# Interactive BIOS simulator

## Welcome to the interactive BIOS simulator for the HP ENVY 14-eb0000 Laptop PC

#### <span id="page-0-0"></span>**Here's how to use it…**

[BIOS Utility Menus:](#page-1-0) (Click the link to navigate to the individual menus) On this page you will find thumbnail images of each of the product's BIOS utility menus. To view a specific menu in greater detail, simply click that thumbnail. Just as in the live BIOS, on each menu, you can select the tab of each of the other utility menus to navigate directly to that menu.

#### Menu options:

While the menu options cannot be toggled, many of them offer item specific information about that option. To view this information, use the cursor to rollover the option and the information will present in a pane on the right of the BIOS screen.

#### **That's it!**

**On every page there is a link that brings you back to either this Welcome page or the BIOS Utility Menus page enabling you to navigate to whatever BIOS option you wish to review.**

# HP ENVY 14-eb0000 Laptop PC

# BIOS Utility Menus

<span id="page-1-0"></span>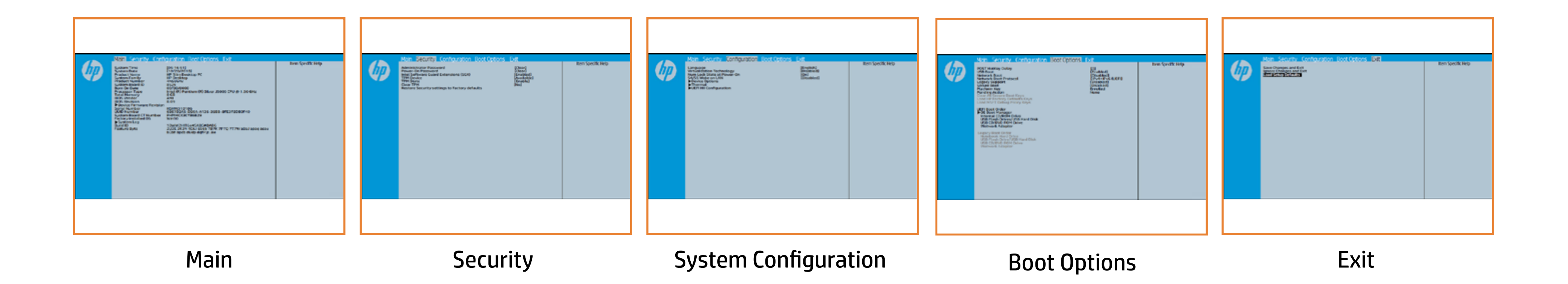

# Main Menu

### <span id="page-2-0"></span>[Back to BIOS Utility Menus](#page-1-0)

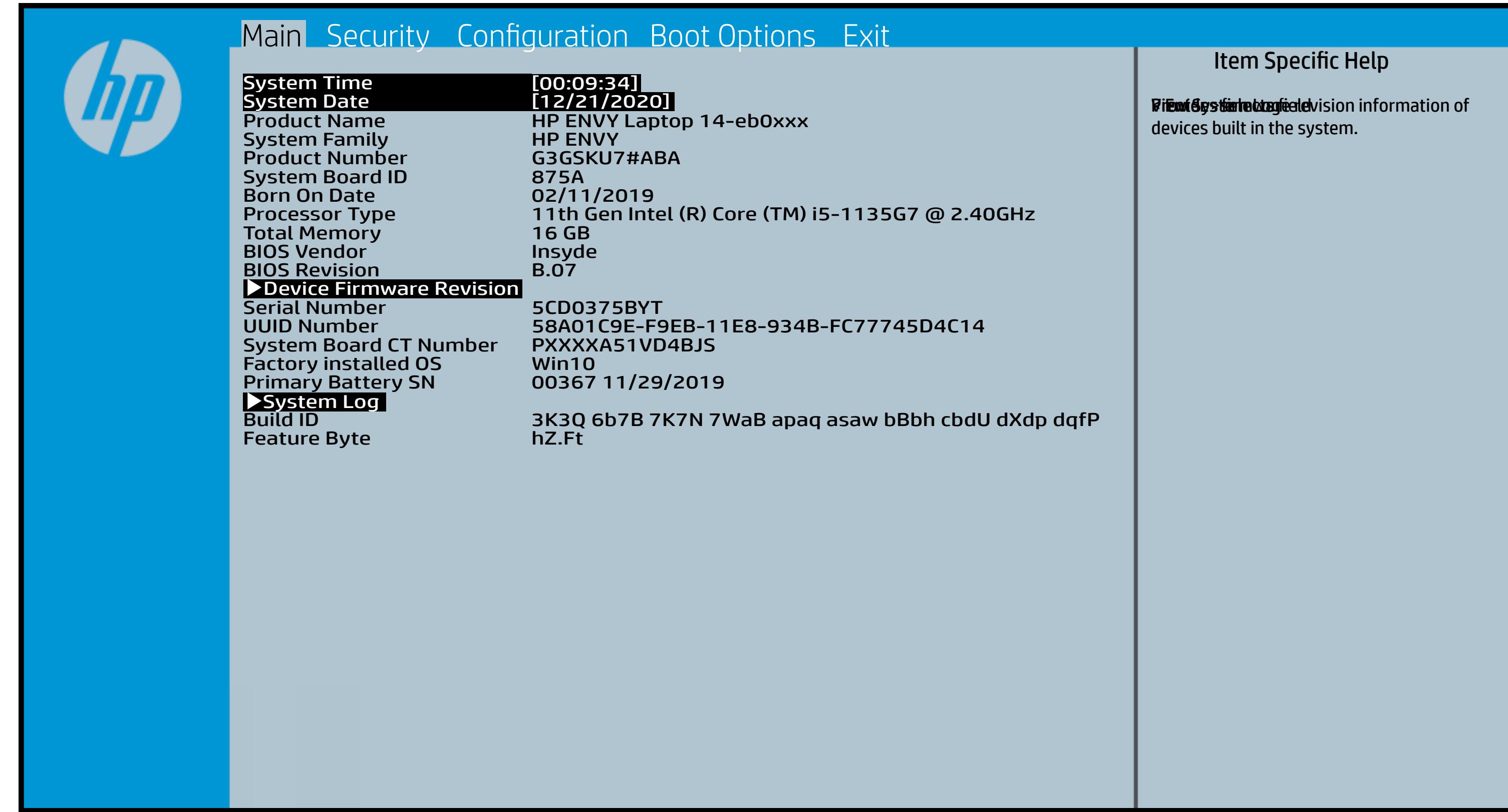

# Security Menu

#### <span id="page-3-0"></span>[Back to BIOS Utility Menus](#page-1-0)

[Back to Welcome Page](#page-0-0)

#### Item Specific Help

**ü<del>ud jird alda alda alda juuna alda kale kale ul ma</del>jud juul seks. To dishiftle als the adility poststal por pomod d dvid mind titu farialdt strakt fag si TR ton te s**ker. BlakkyHisDe*hauphis* e backholik dit treatis O'r tike Lider y t**tischblug Gürsert vill plea**rt fri Be interstüte orde ther **Elisty is state of a state of the Test Second to Available, the** Richaelykyyne beneratswy many war computer system system system system system system system system system system system system system system sys (ig dishifikiplak). Tidikhati ilikiyipla bila iktiyo ju pasmoqdi **This option erases all data on the internal data of the internal data on the internal data on the internal data** storage device is device in the operation of the oriental state of the oriental state of the oriental state of If the itely typic to Hidden in the Mathematic Control of the Trans tipsikkirid **The Devil and the property of the property of the property of the property of the property of the property of di<del>atjin tjo</del>ki hija de verske trende verske the TPM de**vice is changed the the s tip Airbithe (Ab, this obtility in shown they h previous be ttie agred to be yresten sy bu Elt<del>hici ji fiyik Ciki Chati di jalladi walla Car</del>dita ki created with the TPM and the TPM associated with the TPM state of the TPM state of the TPM state of the TPM st **äg skekistele lakst tien dring viele such as such as such as such as such as such as such as such as such as s** confirm the request via the Physical Pressence check prompted by the BIOS during the next startup. If you select Yes, TPM security setting and content will be cleared. Klainiya ya matana ang managang mata fi<del>ntjintjiskin (filmis) oft Datulj by isfastnu i 110</del> sige skilde to authorizate the unit of the state the state the state the state the state the state of the state Eld<del>a i ji ji ja ta Barta La</del>hi<del>sa biyo ala ta i</del>nti Ei<del>atjin yykkityä Editi</del>o j<del>udaluttyä ja</del> will restore all the security of the security of the security of the security of the second security of the se FigesHithir Ethylde, titl Guldhill by i plain and the complete will be complete

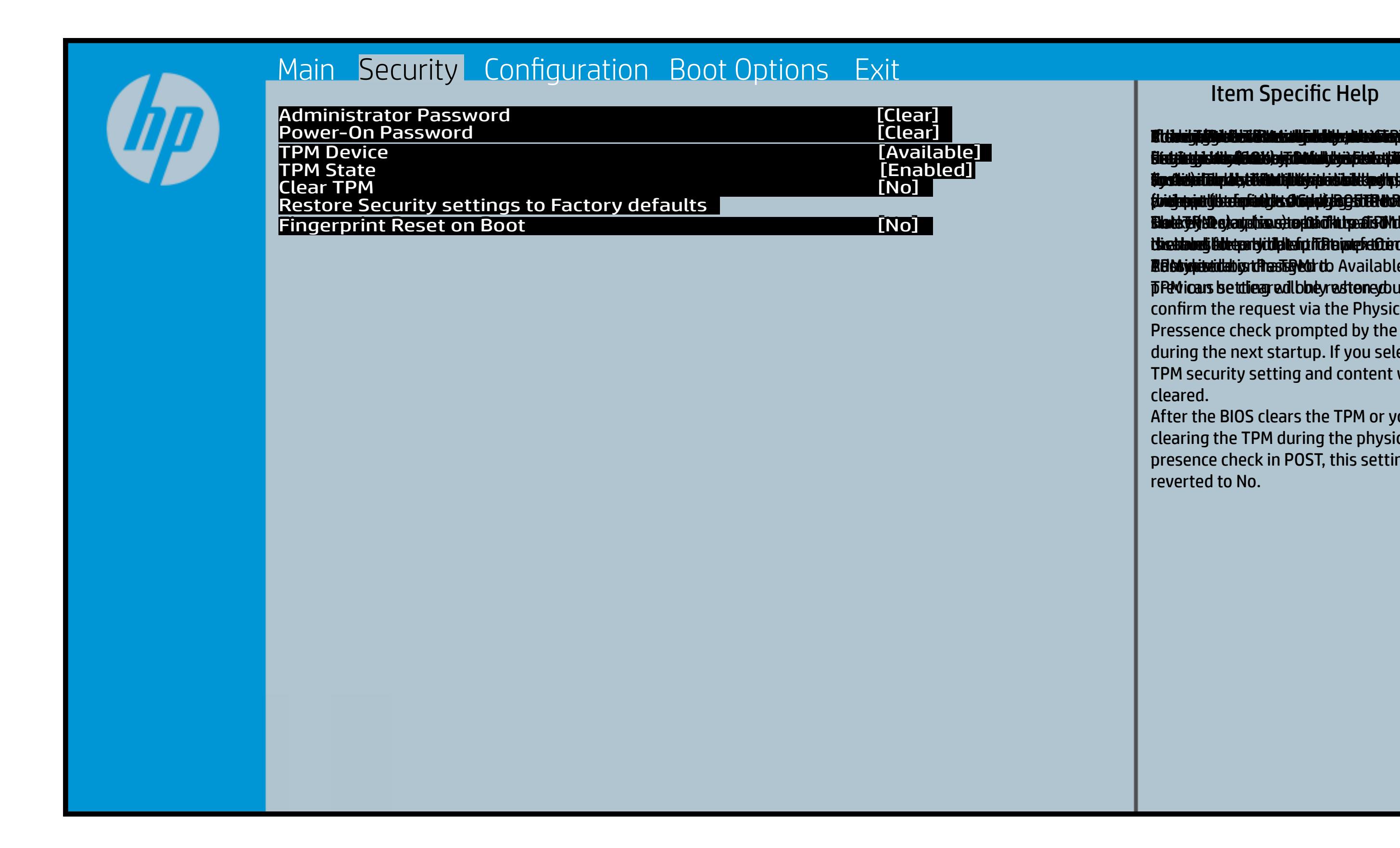

After the BIOS clears the TPM or you reject clearing the TPM during the physical presence check in POST, this setting is reverted to No.

# System Configuration Menu

#### <span id="page-4-0"></span>[Back to BIOS Utility Menus](#page-1-0)

[Back to Welcome Page](#page-0-0)

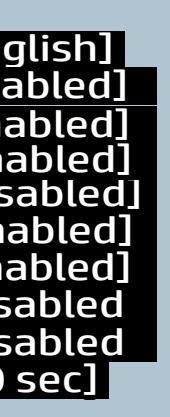

isabled]

#### Item Specific Help

Billingware van die vorm die volgens die processor feature f<del>ter running i rifugali alla ting i gala talan alla talan da shekara da da carada da shekara da shekara da shekara</del> **Terfiliti (Skiftsi fedtiring freiwäldge duly of t**es a het **alppediargitrighs3/tileralottliep(katydslohtatioyysbifee arch** ather. HP recombends that this feature remain disabled unless specialized applications are being used. Bithe Fan Always Only the Fan Always of the Fan Always of the Fan Always of the Fan Always of the Fan Always o<br>The pressing function for the fact of the fan Always of the Fan Always of the Fan Always of the Fan Always of The Ended of Control of the set of the set of the Ended of The Ended of The Ended of The Ended of The Ended of **through fund the action of the set of actions of the set of actions of the set of the set of the set of the s** This item enables of the production of the state of the state of the state of the state of the state of the st remaining the full state of the BIOS to the BIOS to the BIOS to the BIOS to the BIOS to the BIOS to the BIOS t **The Europeration of the Section of the Section of the Section of the Section Section 2 elpopulasiik igin3/sitem ot tu a plaaty sidooka taayys bifee in c** Allow the system to charge a USB device, Sharkailiyi alifyili Mitiliyi yiliyi makiliki Gijibiya biri (tera) o **Trisht (Off) state** Photophotogy configuration of devices Starten ally it folgeth this time face in the face of the last face in the face of the last face in the face o Infrastucture). Bittelbekeysiggi haddiggyldidge to the Ke specially) i i folydiri the thighly is by in a start (cythigetheir/ Top for the Confederation of the Di<del>namic battery protection to the control</del> b**le thread of the Gigabit Olivial And the Gigabit Nicol** Concept Concept And the Gigabit Olivian Co **option sets whether the Hyper-Threading Control of Threading Control of Threading Control of Threading Control** Enables a single processor core to execute **Bitter and USB devices in a dock will connect at USB23 Terformance of performance of the second resolution of the second resolution of the second resolution of the s** el populiergi tri éginsk klasenho

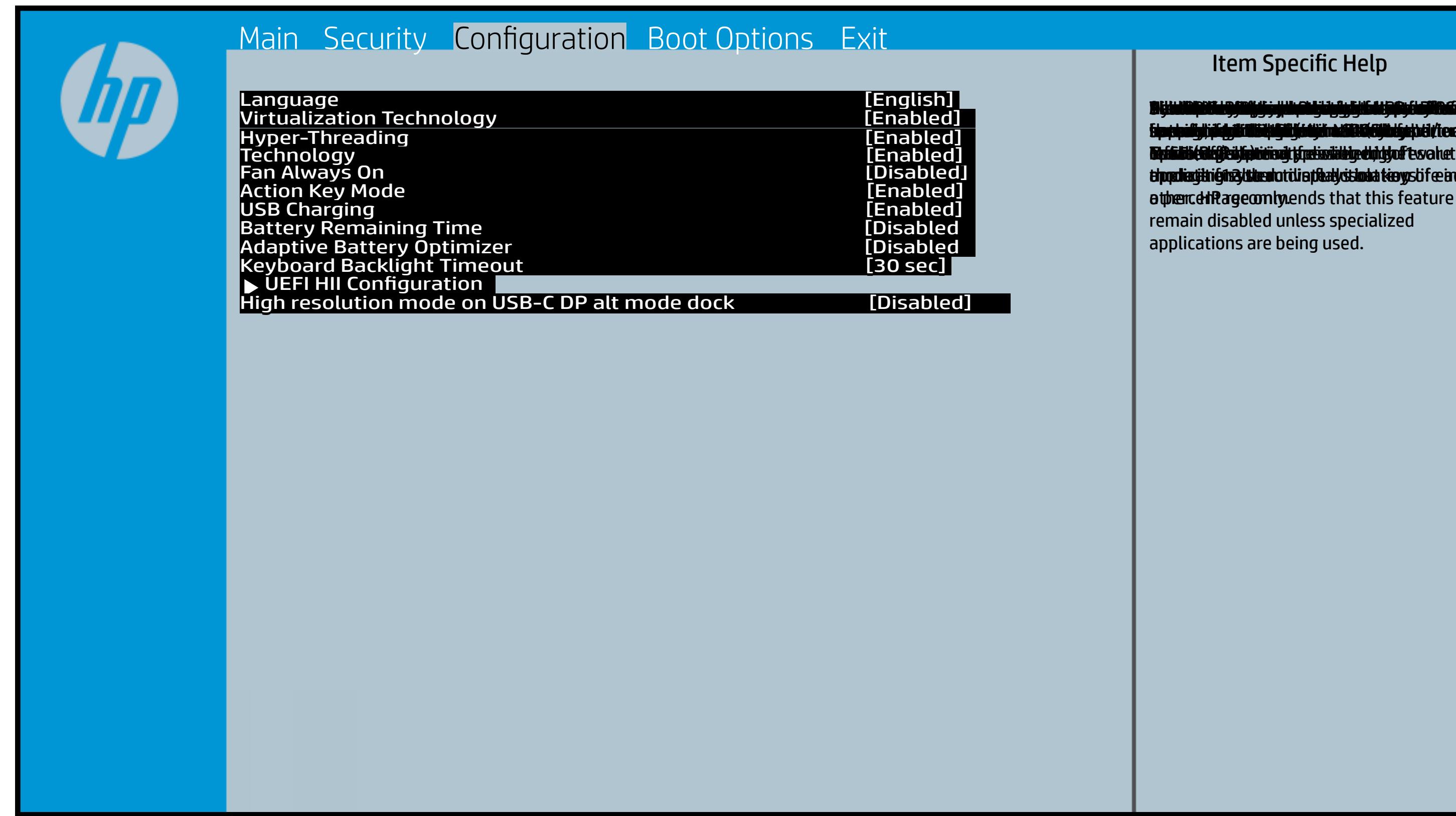

# Boot Options Menu

#### <span id="page-5-0"></span>[Back to BIOS Utility Menus](#page-1-0)

[Back to Welcome Page](#page-0-0)

#### Item Specific Help

BRETHOLL THE POST HOT KEY OF SHIP this and the product of the production of the set of the production of the set of the set of the set of the se **fünctigkind stäl tilen si tilitigkning Utilities er til til i dyse** whi<del>nduch</del> disable the starts of the symbol control of the start of participated of participated of participated of t**wille distinaire a political ricolada Colegacion and Historical and Promotive is discussed in the Device is m**<br>so a film be distinguished and the property of the property of signals of the social property in the social p fabrieted, tBIO Se vAidinbionoistin a tUEFIP a Assolae with in nodit p 6 M to Suppaast werde selst such as T Hotkey Detay (sector of to 0. Enatur/Disable Adam boot home and the United A time. Select Naty By Language Protocol using IPv5 at 1946 at 1949 Enything laiput tahulint laut laippy stidlings, t**tantykus, selpter dillay and other p** <u>uperawojesywe poporteją pad opportiją</u> <u>Completion of California compatibility of the computation of the computation of the computation of the computation of the computation of the computation of the computation of the computation of the computation of the comp</u> (Calify) to system, the synchronor and California thin <u>up and Down arrow and Donald and Dong</u> deviations the posted and faithful contribution of the second contribution of the second second second second s dia dighting shing deviation of the boot capability of the boot Glears also be the secure boot and certificates from the secure books of the secure books and the secure of the secure of the secure of the secure of the secure of disables secure boot. Restores the default shipping and shippi certificates to secure books and all the secure books of the secure books and the secure books of the secure bo t**ich to keys and certificates will be and considered and certificates with a certificate of the certificates w** B**ikan mithisopin die presidien der Bibliote**r vos **Secure Boot is enabled and the enable of the Secure Secure And The Boot is enable and the Boot of Secure And T che philosophic corporation of the corporation of the corporation of the corporation of the corporation of the** thosents

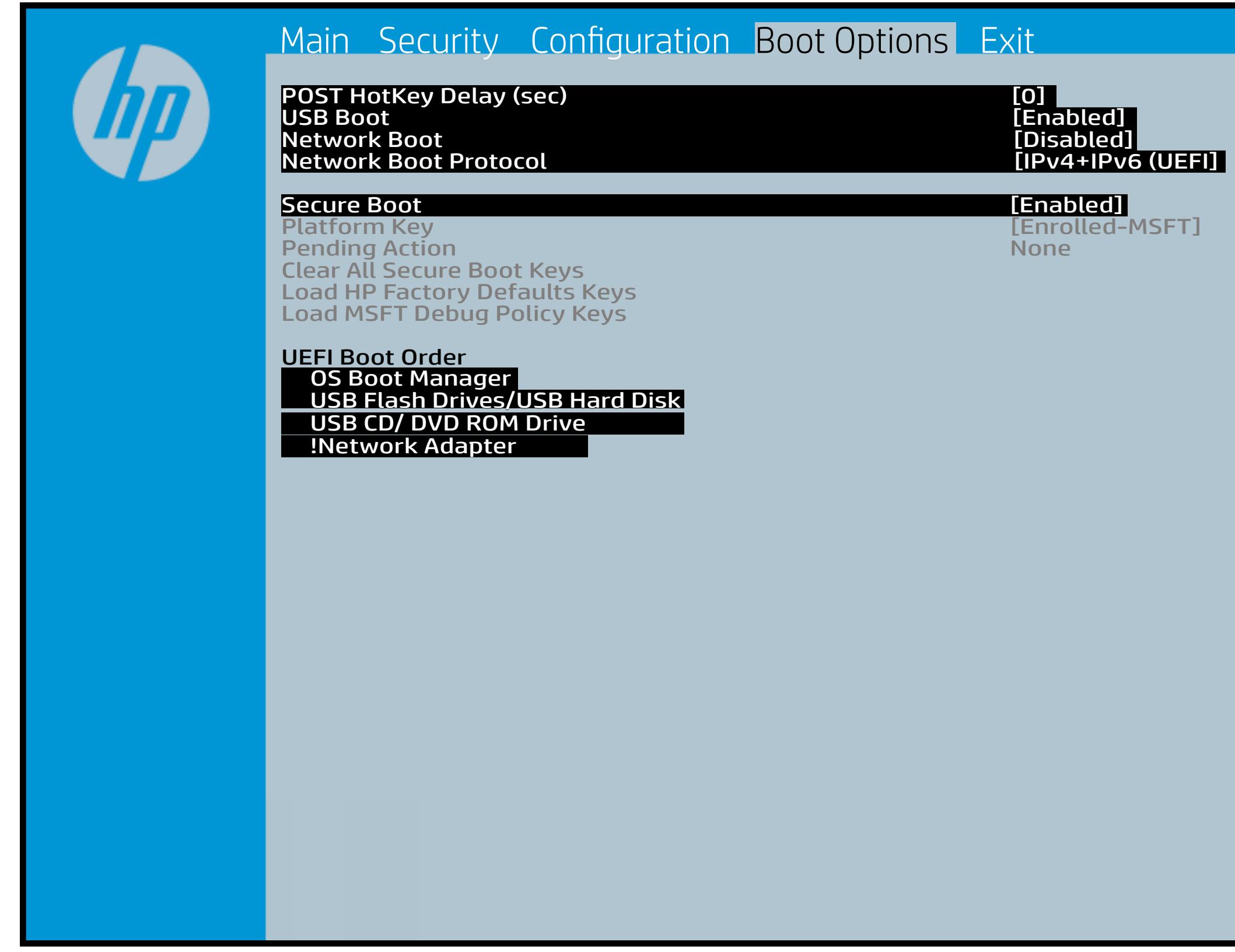

## Exit Menu

#### <span id="page-6-0"></span>[Back to BIOS Utility Menus](#page-1-0)

[Back to Welcome Page](#page-0-0)

#### Item Specific Help

Exit Gidie fie on the substitute substitution of the set of the state of setup and set of the set of the set o **EUCLOS.** bi**didig oxit Setdupe sakohi sagi/SegToip Pri idramig**e BIOS. E ø it d5djibiliey ox bisketdu per svaloni sægly SeGT op Polit tærnigse

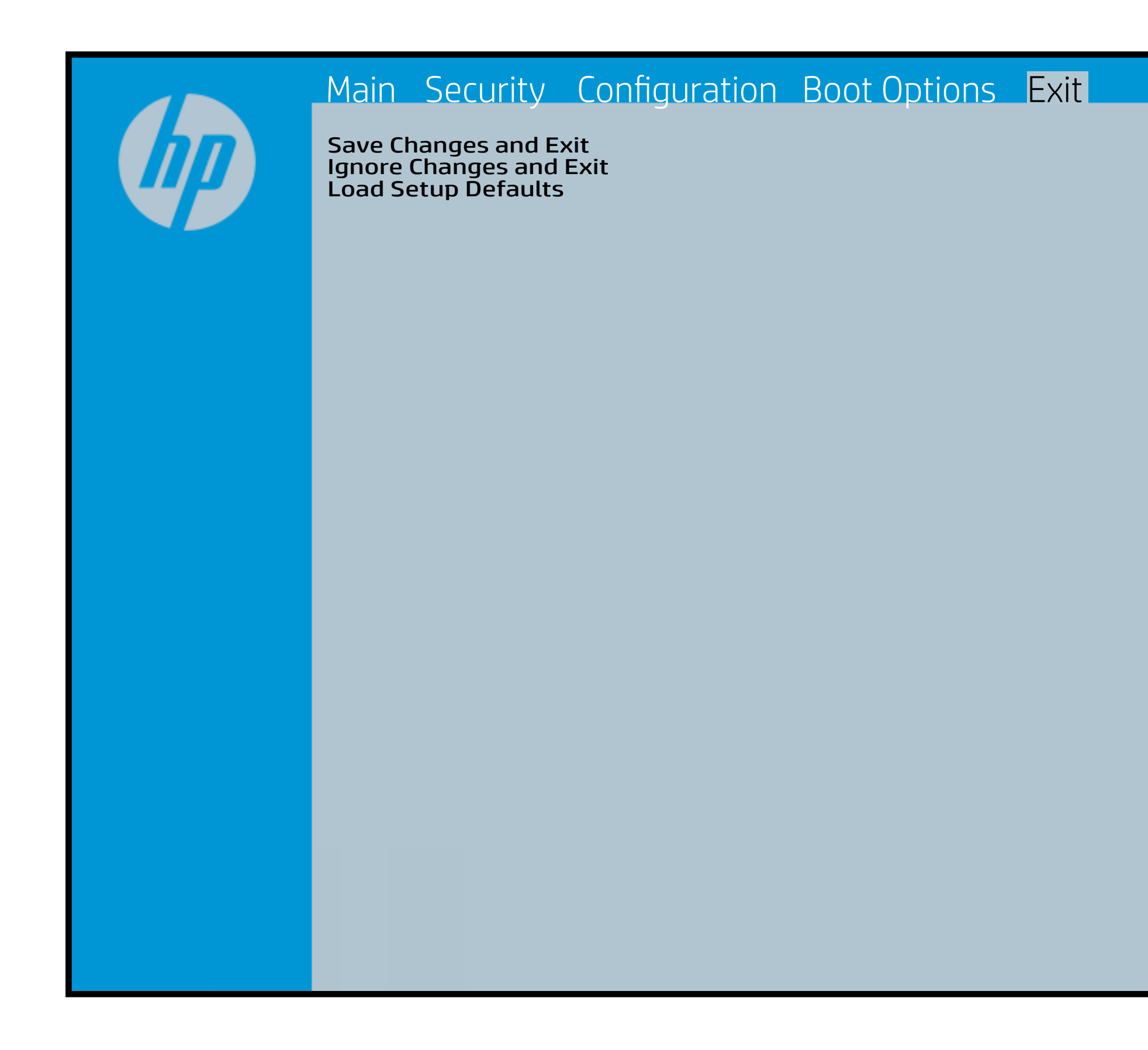

## Device Firmware Revision

#### [Back to BIOS Utility Menus](#page-1-0)

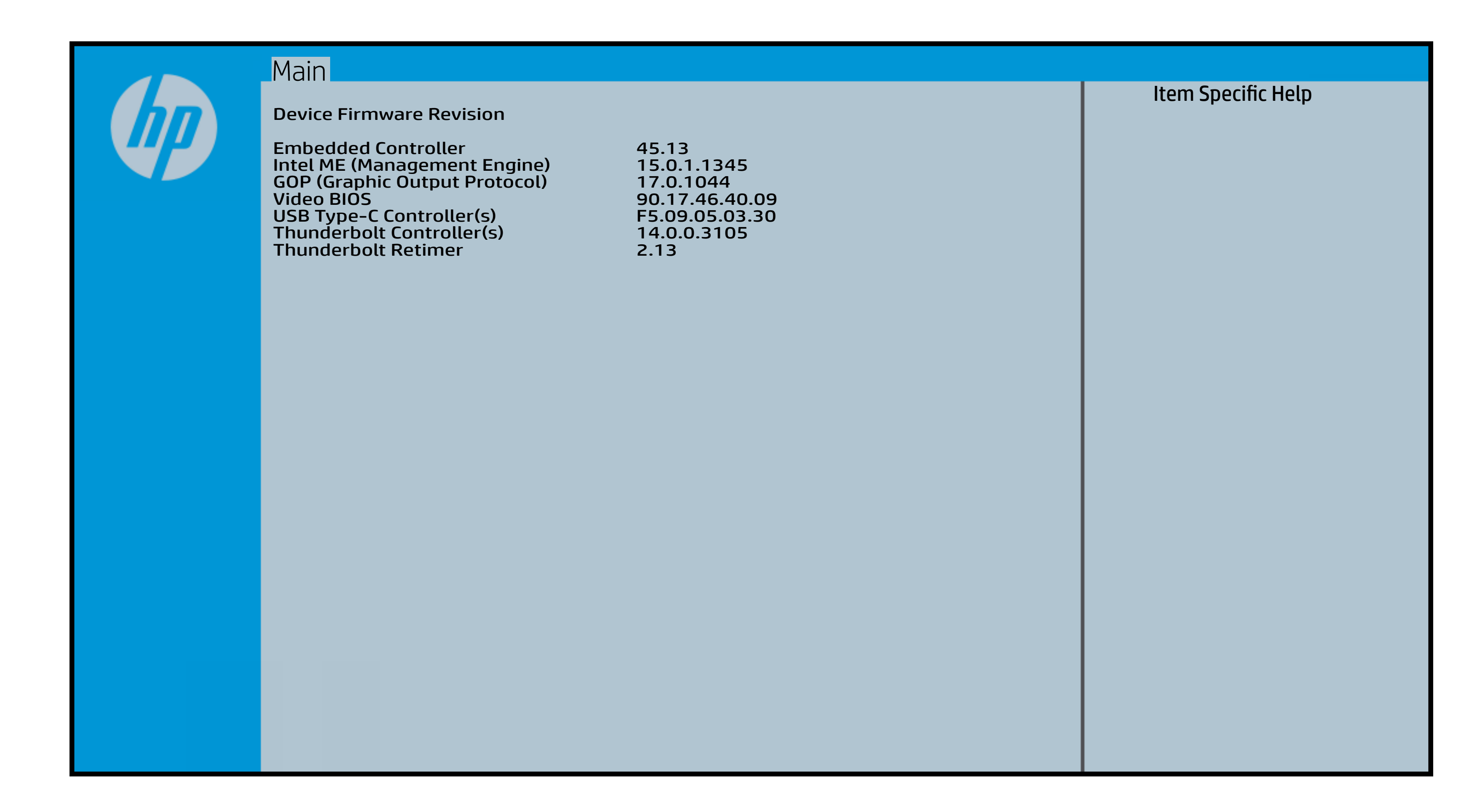

# System Log

### [Back to BIOS Utility Menus](#page-1-0)

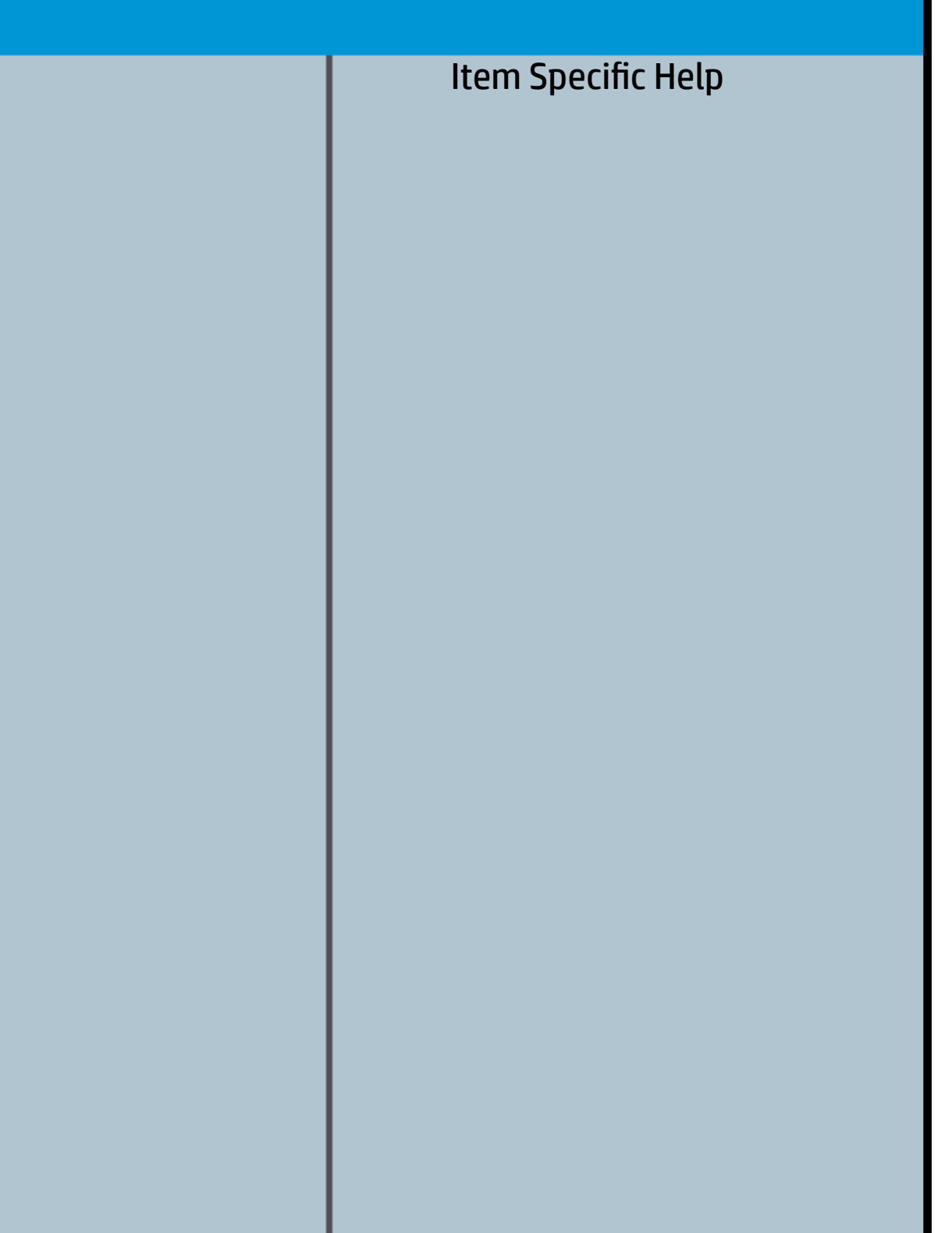

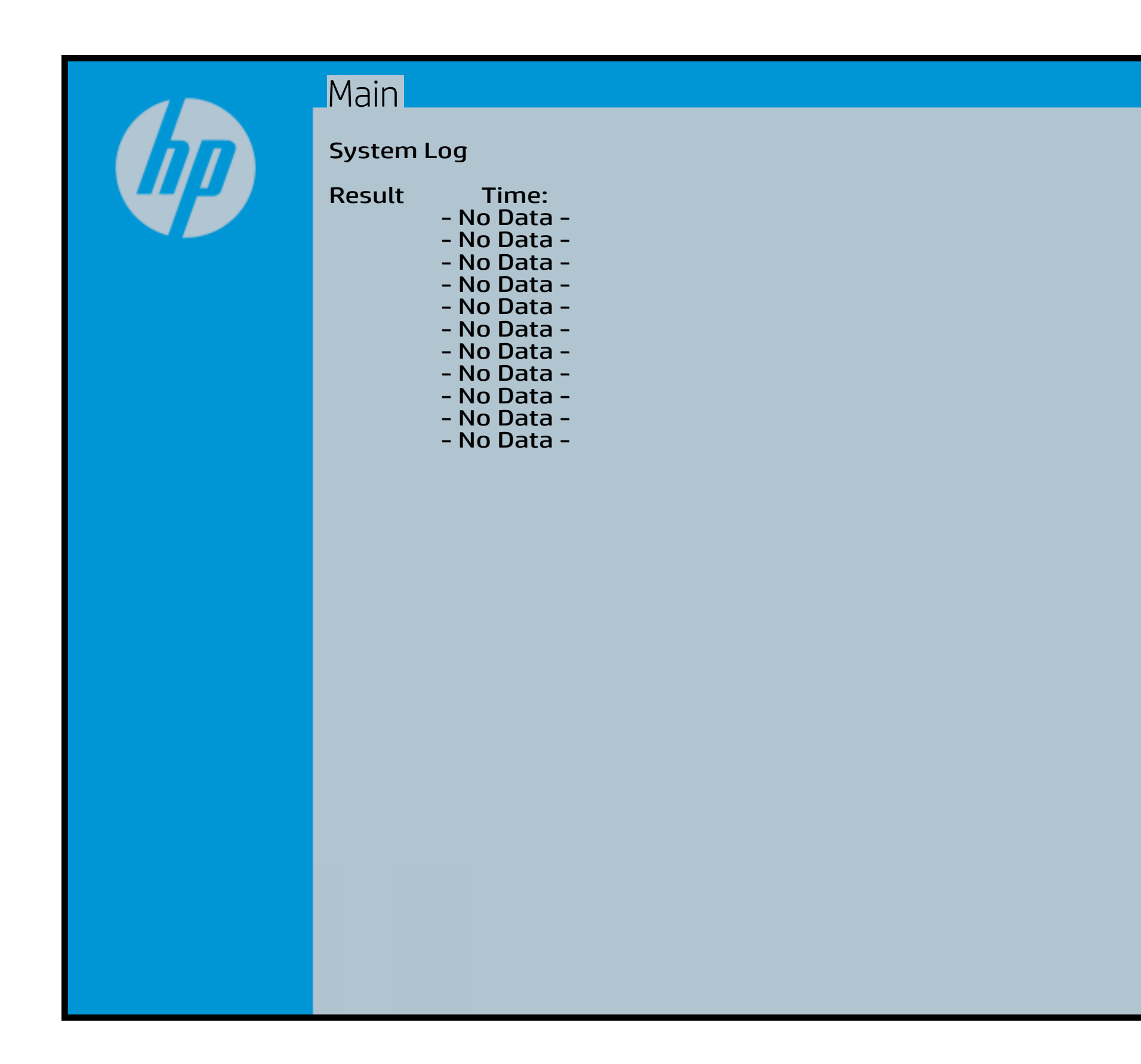

# UEFI HII Configuration

#### [Back to BIOS Utility Menus](#page-1-0)

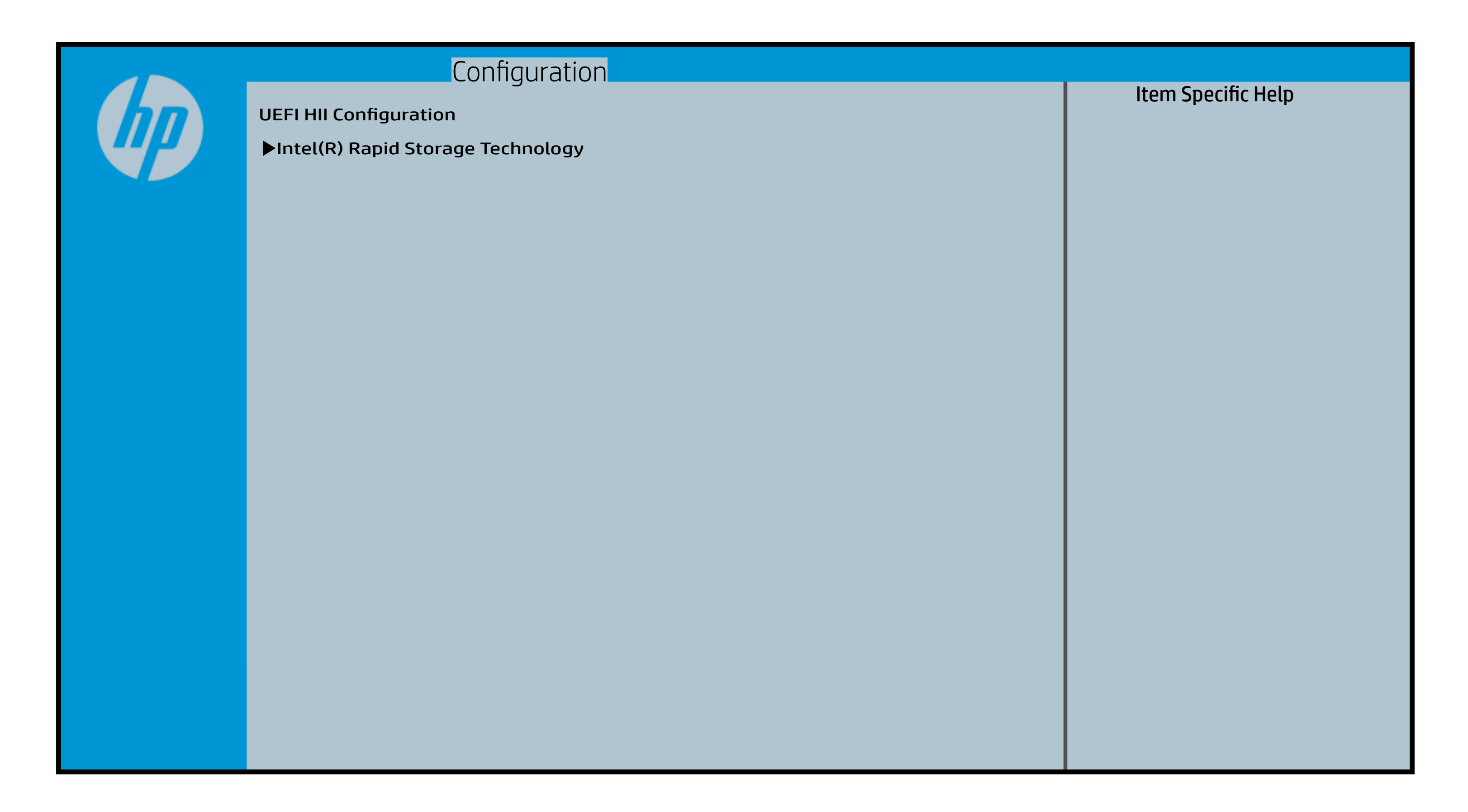